Le 28//01/2010

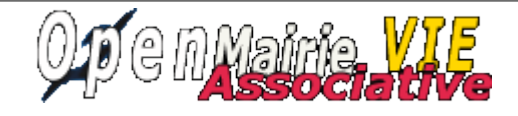

Version1.01 openMairie.org

# MANUEL ADMINISTRATEUR

Il est décrit dans le présent document les fonctions suivantes :

- paramétrage des accès
- paramétrage de l'application
- liens sur le paramétrage des états
- lien sur l'installation

# **Gestion des accès**

Il est défini par défaut 5 profils.

Chaque profil cumule les droits des profils ayant un code profil (nombre) moins élevé:

Dans notre cas administrateur qui est codifié 5, a le niveau le plus élevé et cumule tous les droits.

A chaque module de l'application, il est attribué dans la table droit un profil pour pouvoir mettre à jour.

Ensuite, il est attribué à chaque utilisateur un profil déterminant son niveau de droit.

L'accès au paramétrage se fait dans administration -> gestion utilisateur, profil, droit.

Dans droit,le profil est attribué à chaque objet métier : association, bureau, planning ...

Les droits particuliers sont les suivants :

- look qui permet de définir le type d'interface
- txtab qui permet de modifier les états et sous états

# Paramétrage général de l'application dans dyn/var.inc

mettre \$demo =0; pour déconnecter le mode démo

# **Paramétrage cp et ville**

```
// *** SPECIFIC openVieAssociative
$cp="13200";
$ville="ARLES";
```
# **mise à jour de la table collectivite** : **paramétrage -> collectivité**

- nom de la ville facultatif
- nom du maire facultatif
- logo: facultatif

# Paramétrage des tables métier (voir manuel utilisateur)

Dans le menu option paramétrage mise à jour des tables :

- des ressources et catégorie
- des quartiers, des rubriques et des fonctions

# **changer l'ergonomie du site :**

tableau de bord -> cliquer sur l'ergonomie choisie

### **Import de données:**

Il est possible d'importer des données suivant des scripts pré paramétrées mais qui sont modifiables.

Pour lancer le menu import : mettre en URL :

http:// .../openmairie\_maincourante/rec/import.php

Pour bloquer l'exécution de ces script mettre le \$verrou=1 dans les scripts d'import (/rec/import\_script?obj=utilisateur.)

# **Paramétrage des requêtes mémorisées**

Se rapporter à la documentation :

[http://openmairie.org/telechargement/openmairie-les-fonctions-du-framework/requetes](http://openmairie.org/telechargement/openmairie-les-fonctions-du-framework/requetes-memorisees)[memorisees](http://openmairie.org/telechargement/openmairie-les-fonctions-du-framework/requetes-memorisees)

# **Paramétrage des états et sous états :**

Manuel explicatif de l'adullact (sur openCourrier)

[http://openmairie.org/documentation/manuel](http://openmairie.org/documentation/manuel-utilisateur/opencourrier/generateur_etatoc.pdf/view)[utilisateur/opencourrier/generateur\\_etatoc.pdf/view](http://openmairie.org/documentation/manuel-utilisateur/opencourrier/generateur_etatoc.pdf/view)

se reporter aux liens suivants (technique)

[http://openmairie.org/telechargement/openmairie-le](http://openmairie.org/telechargement/openmairie-le-composant/folder.2005-11-05.7766044733/edition-d-etat-et-sous-etats/parametrage-d-un-etat/)[composant/folder.2005-11-05.7766044733/edition-d-etat-et-sous-etats/parametrage-d-un-etat/](http://openmairie.org/telechargement/openmairie-le-composant/folder.2005-11-05.7766044733/edition-d-etat-et-sous-etats/parametrage-d-un-etat/)

[http://openmairie.org/telechargement/openmairie-le](http://openmairie.org/telechargement/openmairie-le-composant/folder.2005-11-05.7766044733/edition-d-etat-et-sous-etats/parametrage-d-un-sous-etat)[composant/folder.2005-11-05.7766044733/edition-d-etat-et-sous-etats/parametrage-d-un-sous](http://openmairie.org/telechargement/openmairie-le-composant/folder.2005-11-05.7766044733/edition-d-etat-et-sous-etats/parametrage-d-un-sous-etat)[etat](http://openmairie.org/telechargement/openmairie-le-composant/folder.2005-11-05.7766044733/edition-d-etat-et-sous-etats/parametrage-d-un-sous-etat)

# **fonctionnement du framework openMairie**

se reporter au lien suivant :

<http://openmairie.org/telechargement/principes-de-fonctionnement-du-framework>

#### **Installation**

voir /readme.txt le guides d'installation openCourrier <http://openmairie.org/documentation/installation/opencourrier>

# **Générateur d'application**

se reporter au document pdf au lien suivant : <http://openmairie.org/telechargement/gen.pdf/view>